Hacer de **WordPress** un CMS más sencillo**: consejos y WP Wizard 2**  Por **Javier Santos** 

MALAGA

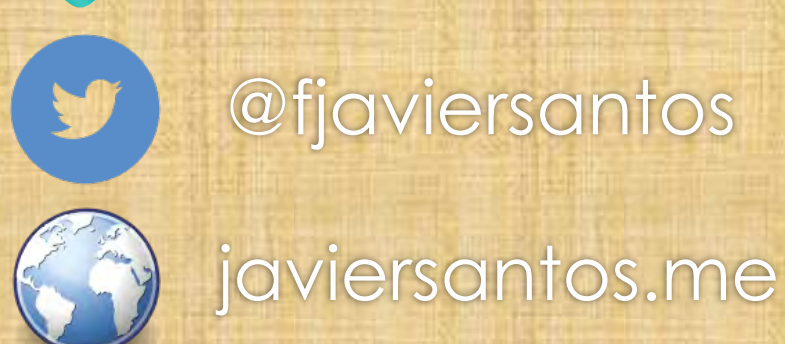

# **Plugins más que recomendados**  *Jetpack y Akismet*

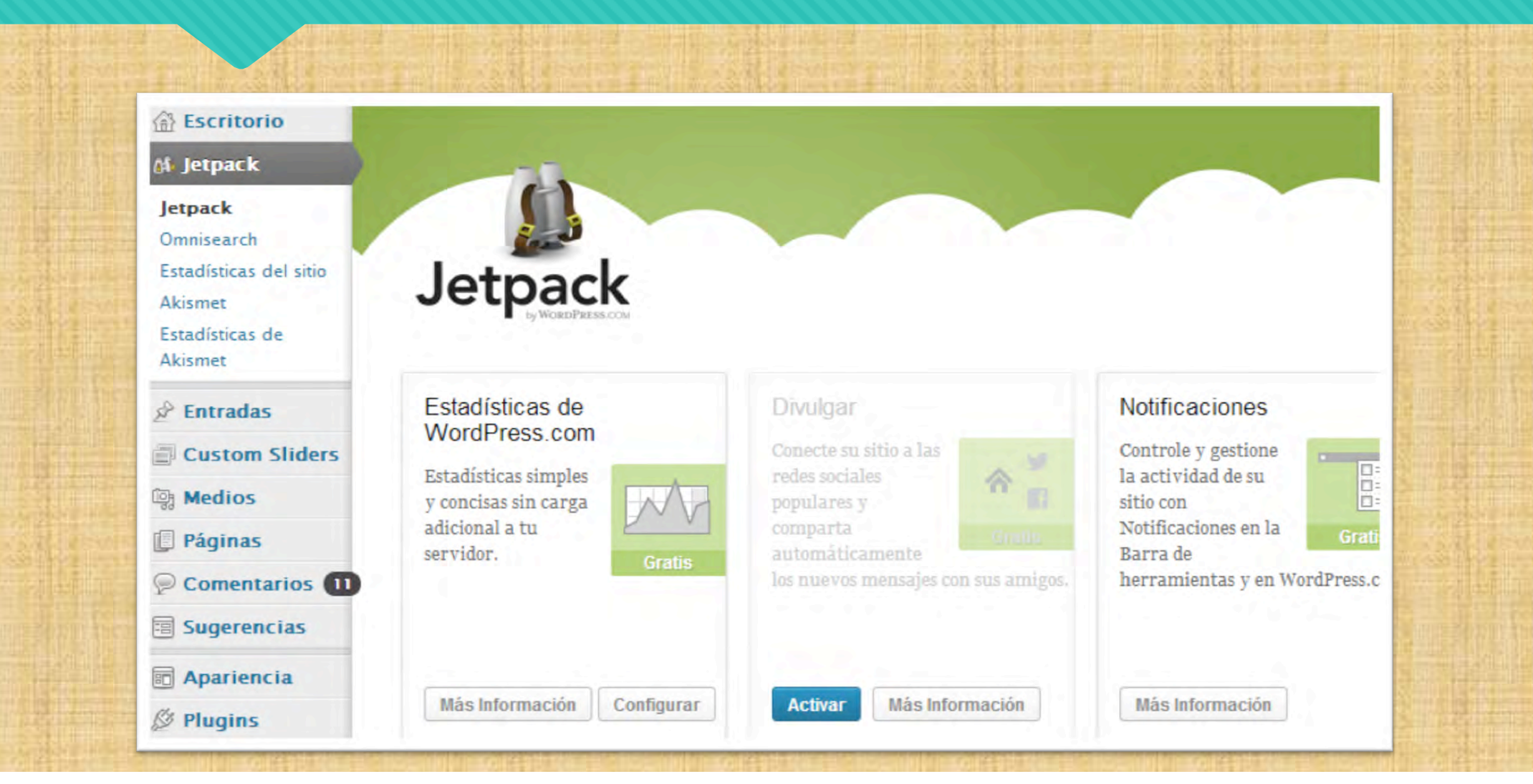

#### **Plugins más que recomendados**  *User Switching*

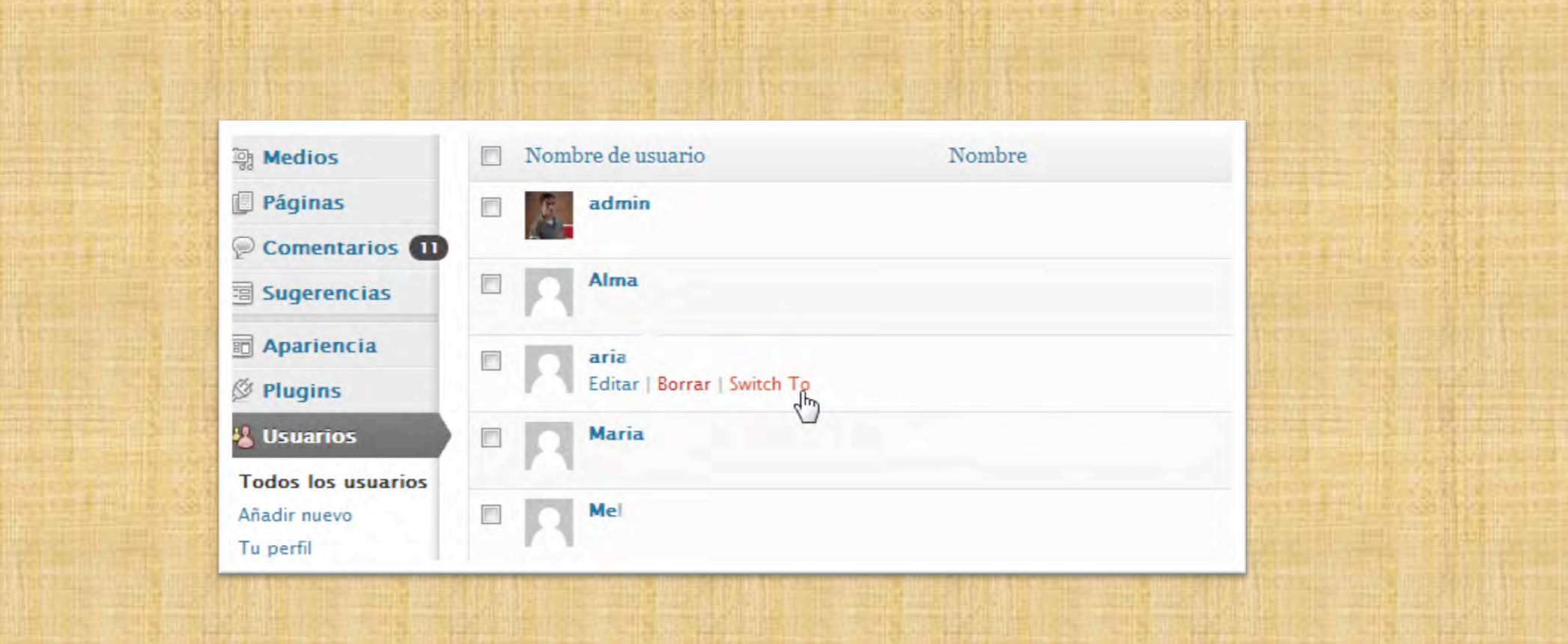

### **Plugins más que recomendados**  *SI CAPTCHA Anti-Spam*

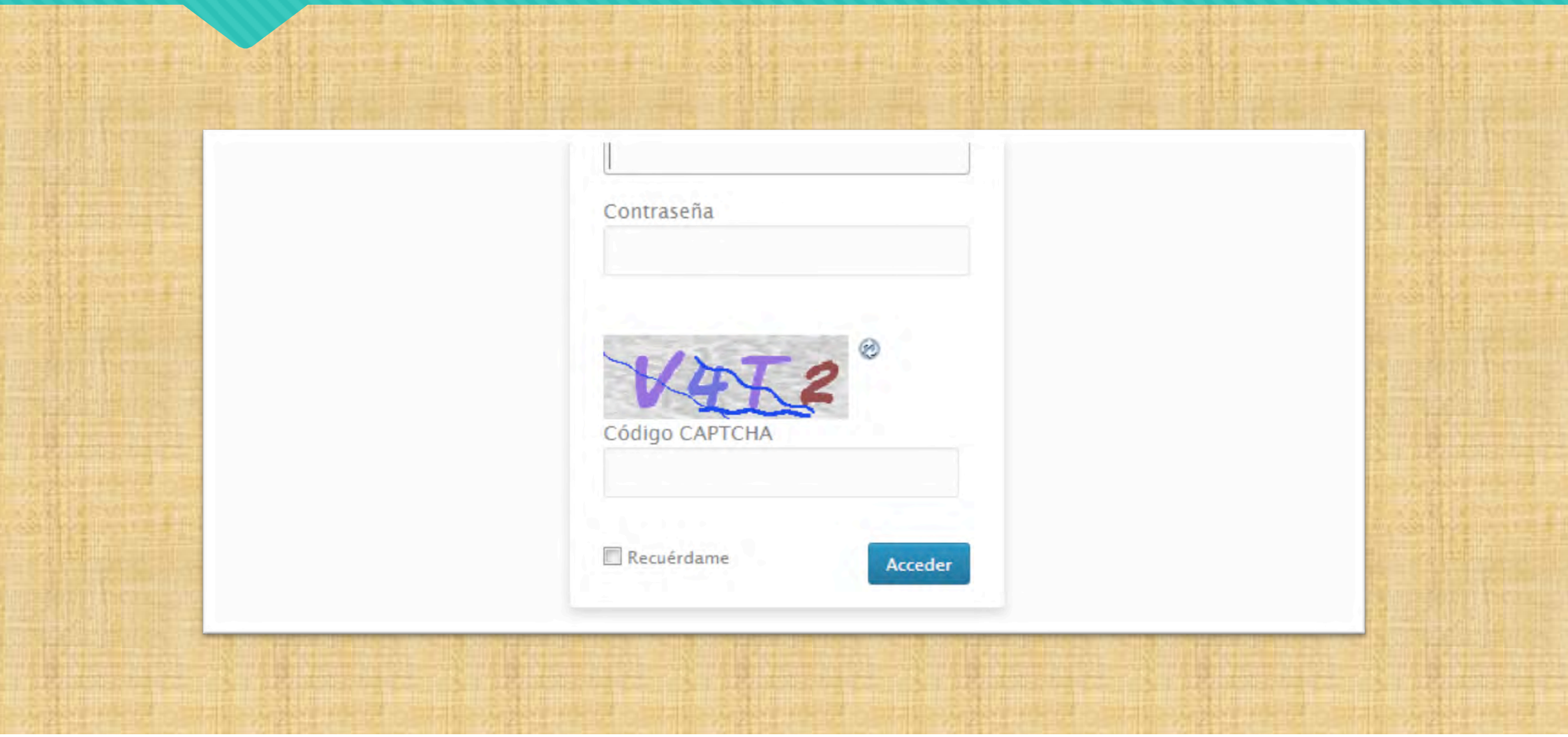

# **Plugins más que recomendados**

#### *WP Smush.it*

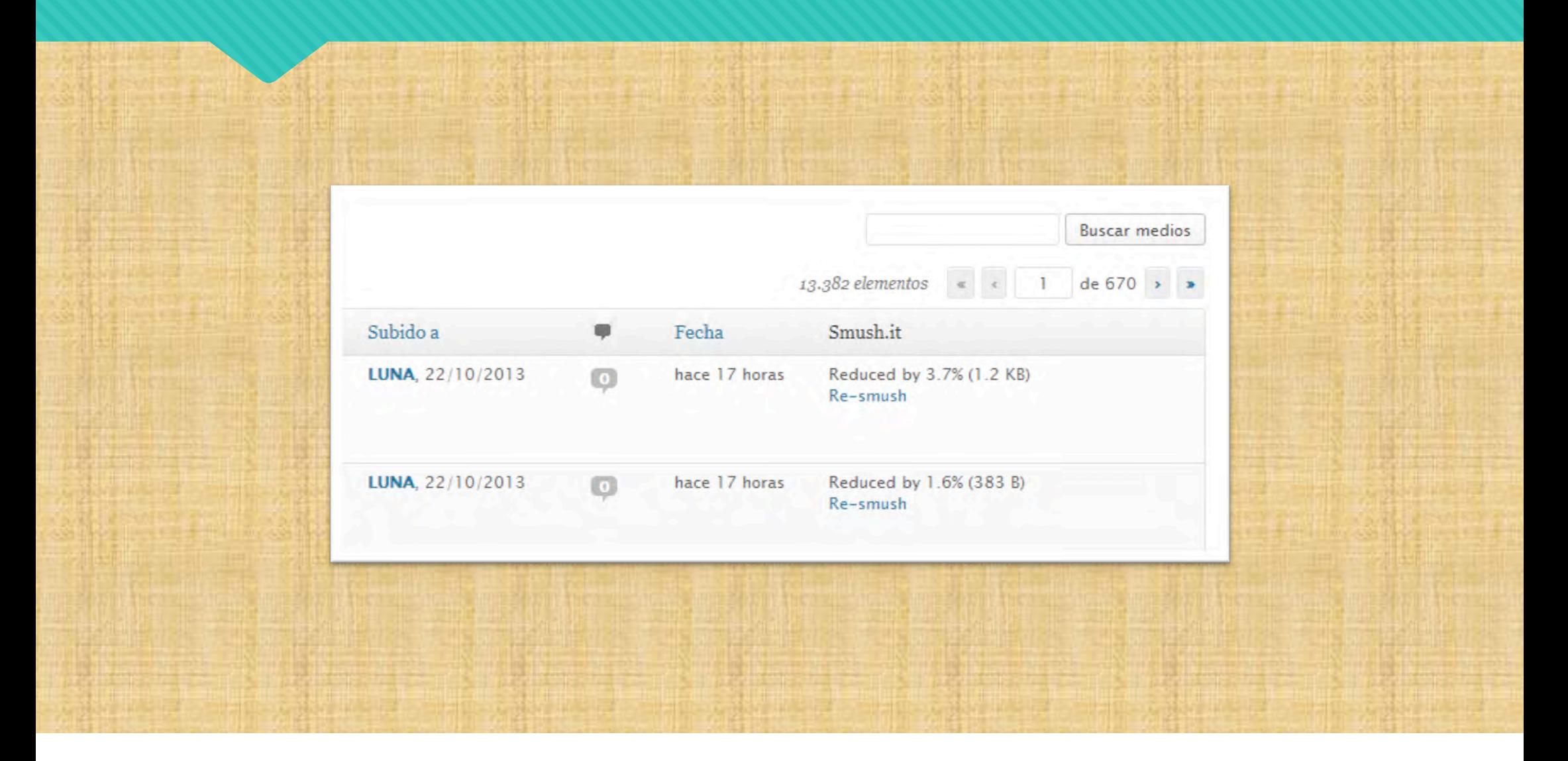

# **Plugins más que recomendados**  *Tweet Old Post*

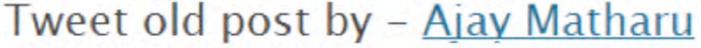

If you like this plugin, follow @matharuajay on Twitter to help keep this plugin free...FOREVER!

Sequir a @matharuajay 1.862 sequidores

**Account Login:** 

Sign in with Twitter

Note: If you are not able to authorize? or Wordpress logs you out on any button click,

- If current URL is not showing your current page URL, copy paste the current page URL in Current URL field and press update settings bu
- If current URL is showing your current page URL, press update settings button to update the settings. Then retry to authorize,

**Tweet Old Post Admin URL** :(Current URL) http://www.teusoft.com/wp-admin/admin.php?page=TweetOldPost

(Note: If this does not show your current URL in this textbox, copy paste the current URL in

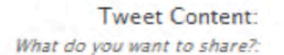

**Title Only**  $\cdot$ 

**Additional Text:** 

Text added to your auto posts.:

### **Plugins más que recomendados**  *Broken Link Checker*

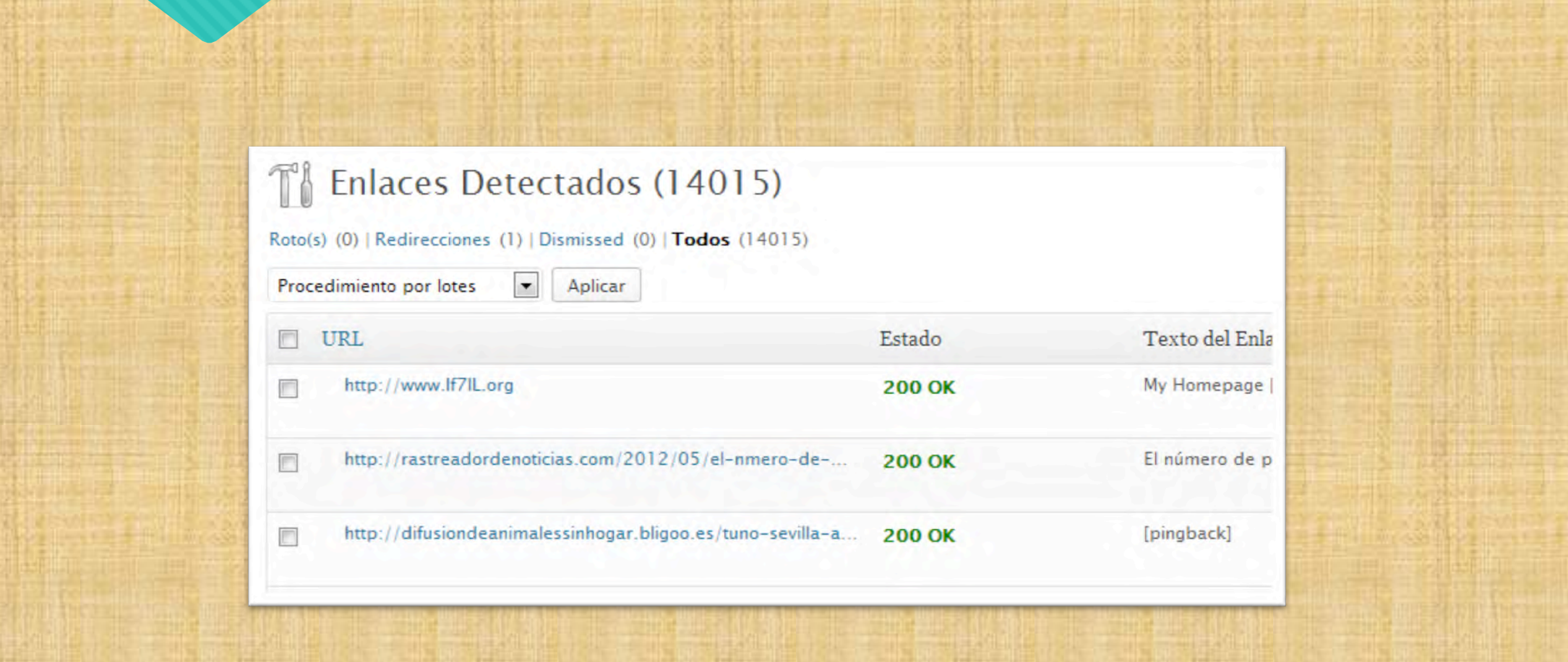

# **Plugins más que recomendados**  *User Role Editor*

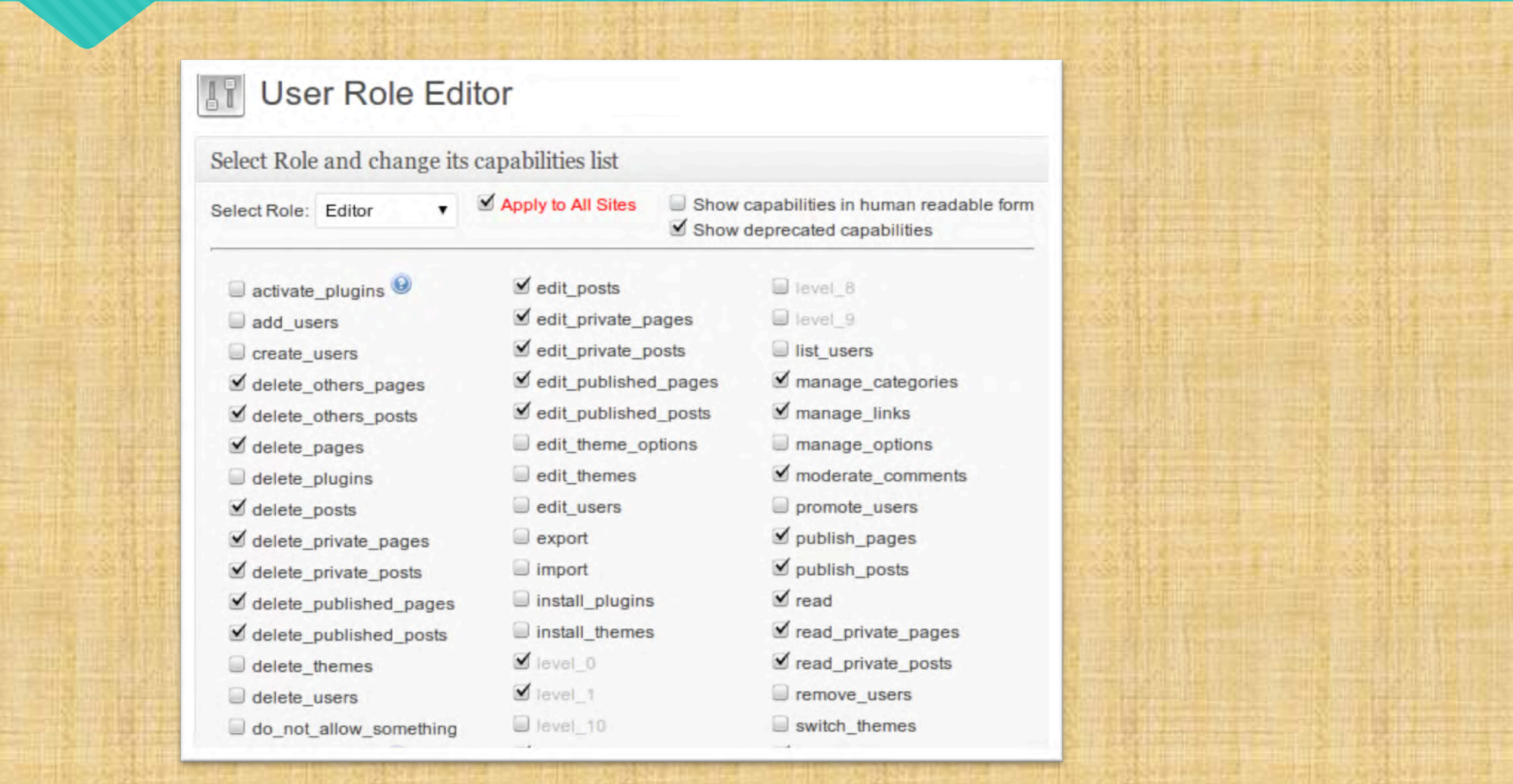

### **Plugins más que recomendados**  *Subscribe To Comments Reloaded*

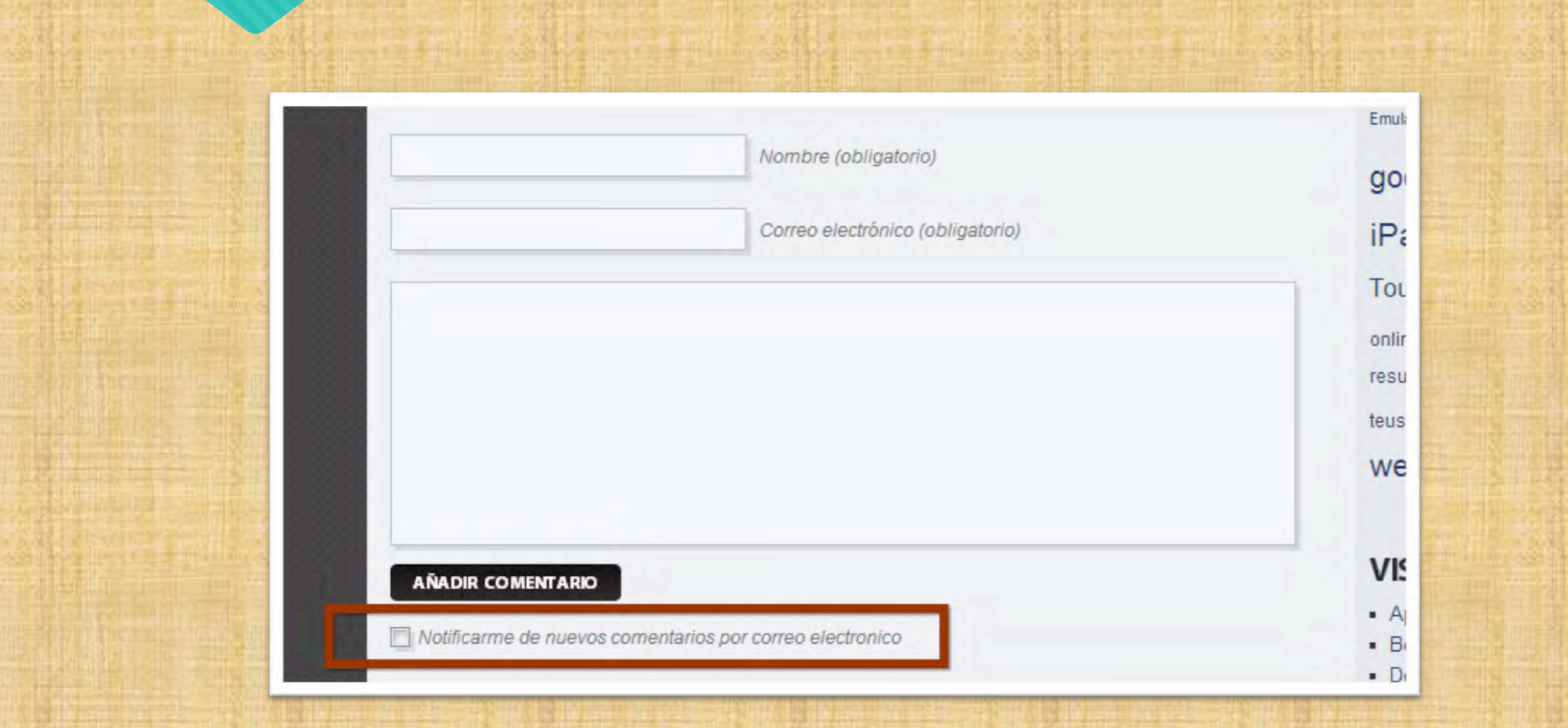

# **Plugins más que recomendados**  *SlideDeck 2 Lite*

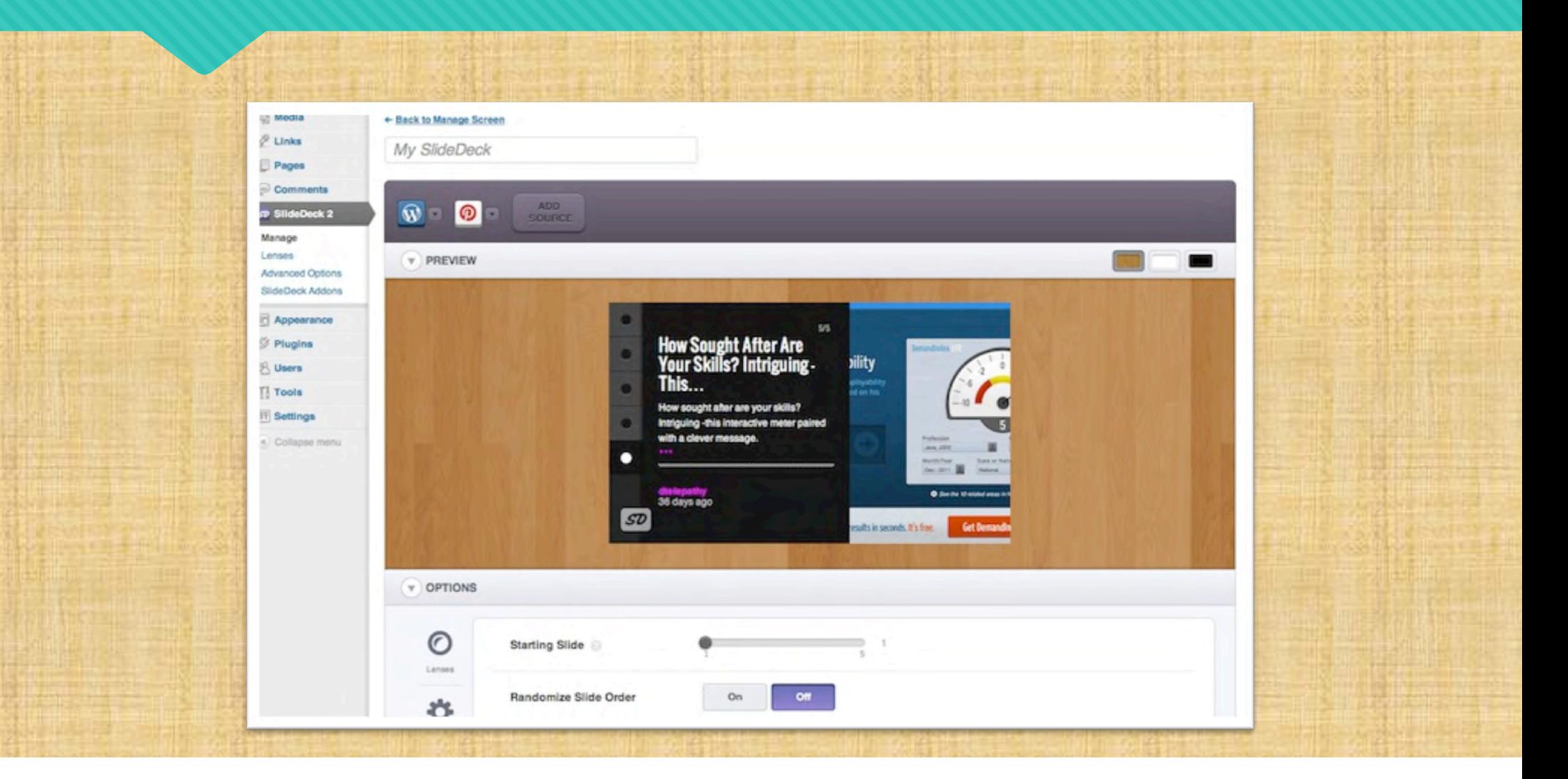

#### **Protegiendo dashboard (wp-admin)**

Mediante *redirección* usando plugin

*HC Custom WP-Admin URL* 

Mediante .htaccess

// Bloquear IPs a wp-admin

order deny,allow deny from all allow from xxx.xxx.x.xx

Añadiendo<br>Añadiendo Sin redirección, modificando<br>Añadiendo Sin redirección, modificando

#### **Protegiendo dashboard (wp-admin)**

Mediante *redirección* usando plugin

*HC Custom WP-Admin URL* 

Mediante .htaccess

Añadiendo Sin redirección, moderna establecer en el surgeo Sin redirección en el surgeo Sin reducer en el surg // Bloquear IPs a wp-admin

order deny,allow deny from all allow from xxx.xxx.x.xx

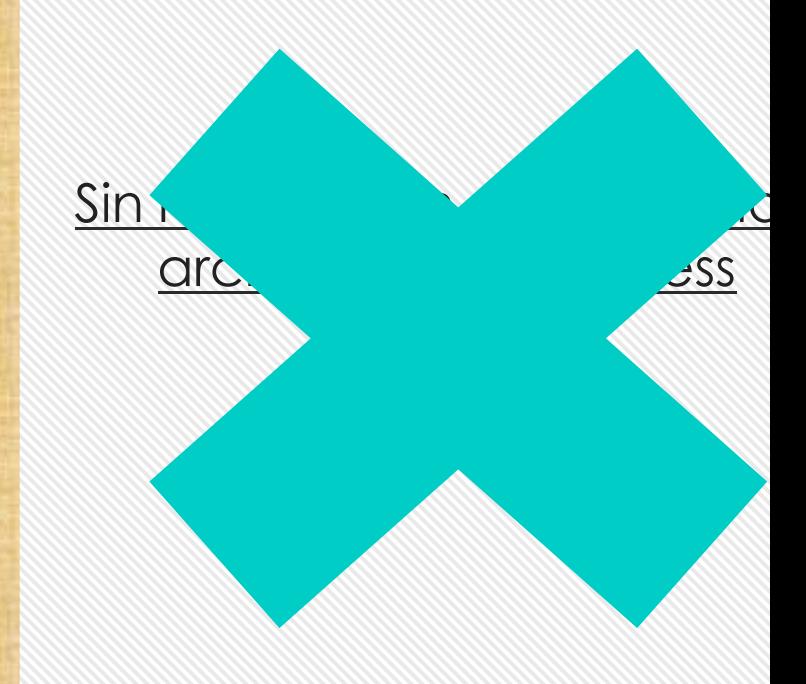

#### **Personalizando wp-config.php** *Cambiar directorio wp-content*

// Cambiar directorio de plugins, temas y subidas (/ wp-content) 

define('WP\_CONTENT\_DIR', 'http://miservidorguay.com/ web-content');

#### **Personalizando wp-config.php** *Cambiar directorio de subidas*

#### // Cambiar directorio de subidas (/uploads) define('UPLOADS', 'http://miservidorguay.com/webuploads');

#### **Personalizando wp-config.php** *Cambiar directorio de plugins*

#### // Cambiar directorio de plugins (/uploads) define('WP\_PLUGIN\_URL', 'http://miservidorguay.com/ plugin-uploads');

# **Personalizando wp-config.php** *Temas y plugins*

// No permitir instalaciones y actualizaciones de plugins y temas & Plugins define('DISALLOW FILE MODS', true);

// Desactivar editor de plugins y temas define('DISALLOW FILE EDIT', true);

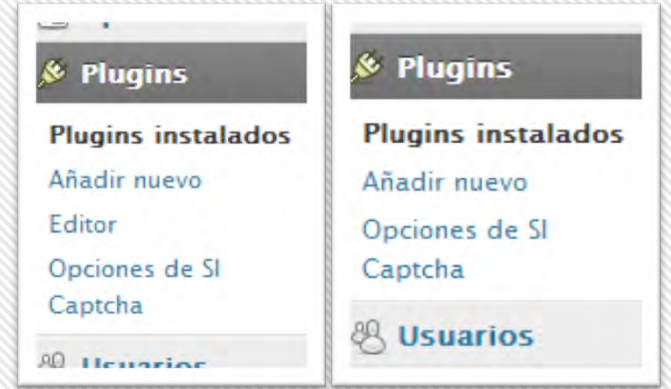

#### **Personalizando .htaccess** *Mostrar pantalla de mantenimiento*

#### // Inicio del mantenimiento RewriteEngine on RewriteCond %{REQUEST URI} !/mantenimiento.html\$ RewriteCond %{REMOTE ADDR} !^123\.123\.123\.123 RewriteRule \$ /mantenimiento.html [R=302,L]

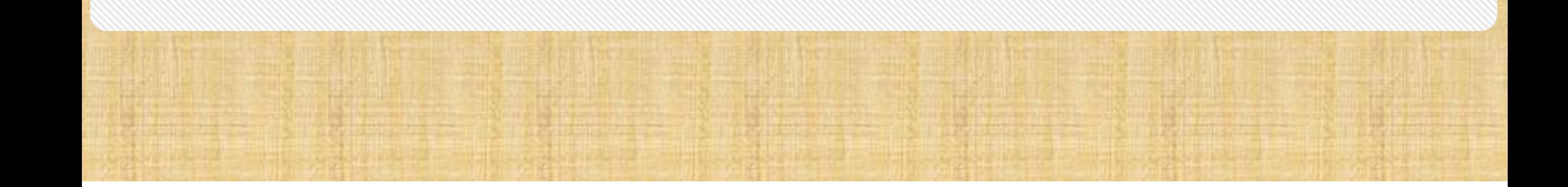

### **Personalizando .htaccess** *Restringir acceso a dashboard*

#### // Inicio del bloqueo a dashboard

order deny,allow deny from all allow from xxx.xxx.xxx.xxx

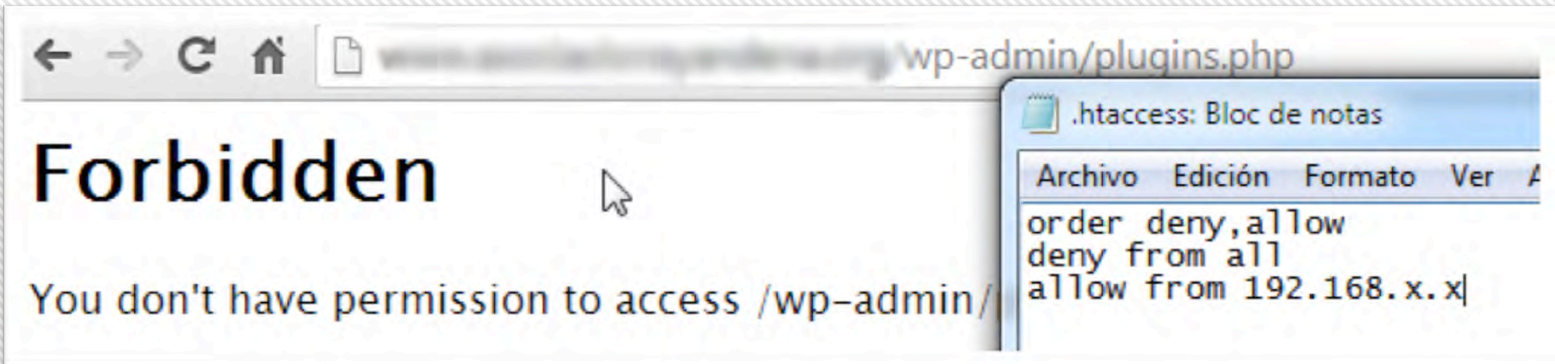

## **Personalizando .htaccess** *Limitar tamaño máximo de subidas*

#### // Tamaño máximo por subida php\_value upload\_max\_filesize 2M

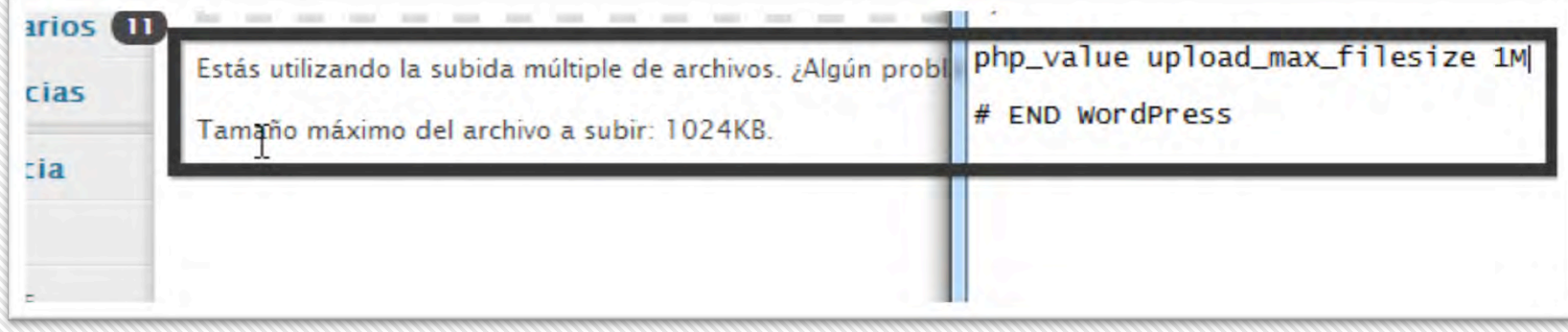

# **Una instalación de WordPress perfecta en seguridad**

Plugins:

**Akismet**

**SI CAPTCHA Anti-Spam** 

Bloqueo / redirección de dashboard:

// Bloquear IPs a wp-admin

order deny,allow deny from all allow from xxx.xxx.x.xx *| HC Custom WP-Admin URL* 

#### **WP Wizard 2 – Llevando la gestión a Windows**

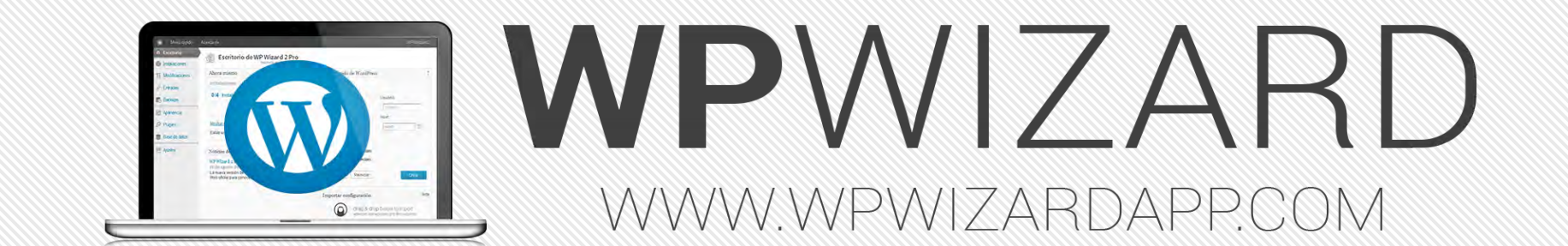

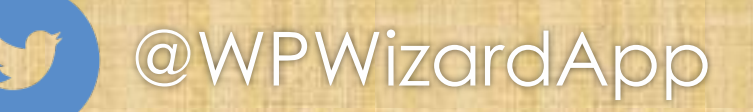

#### **WP Wizard 2 – Llevando la gestión a Windows**

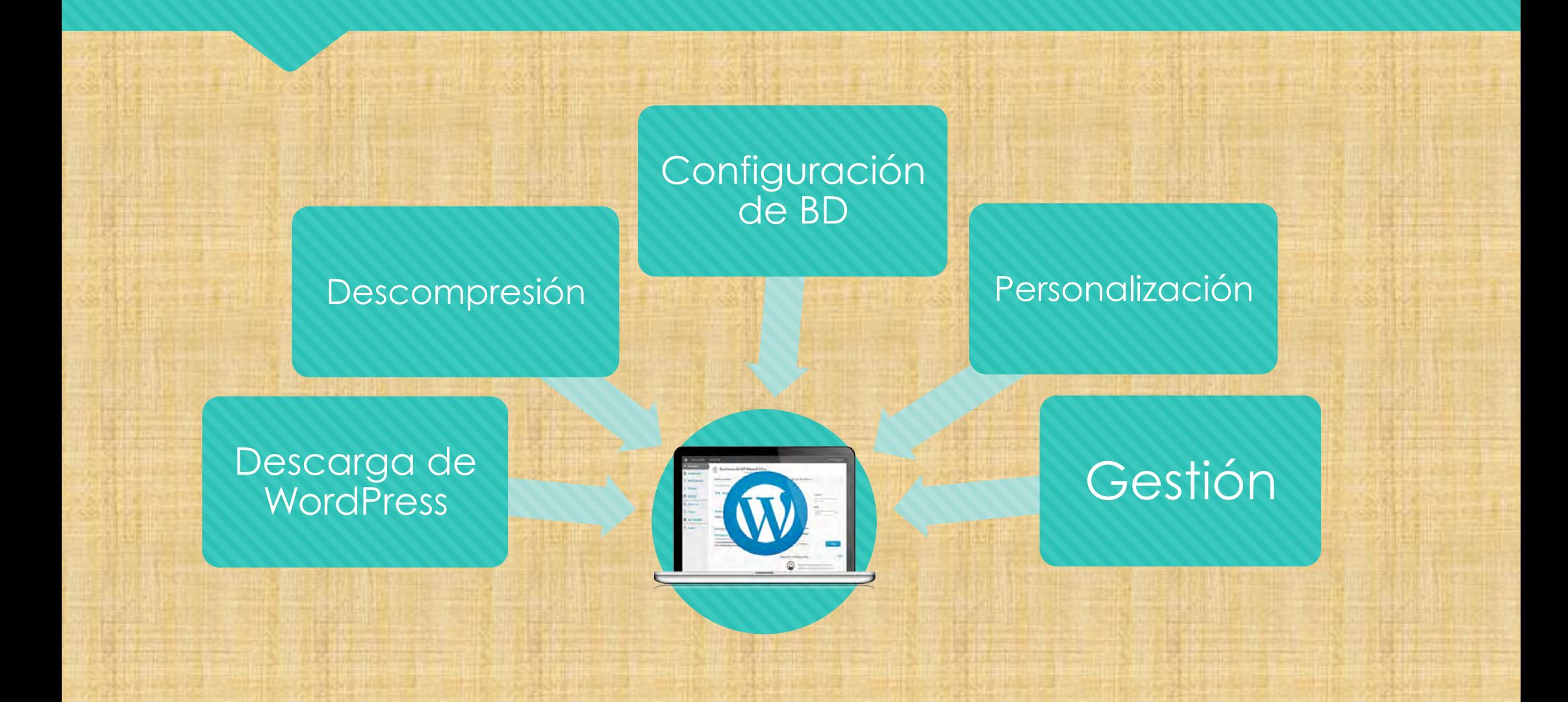

#### WP Wizard 2 for Publishers www.wpwizardapp.com *Gestionar nuevas instalaciones*

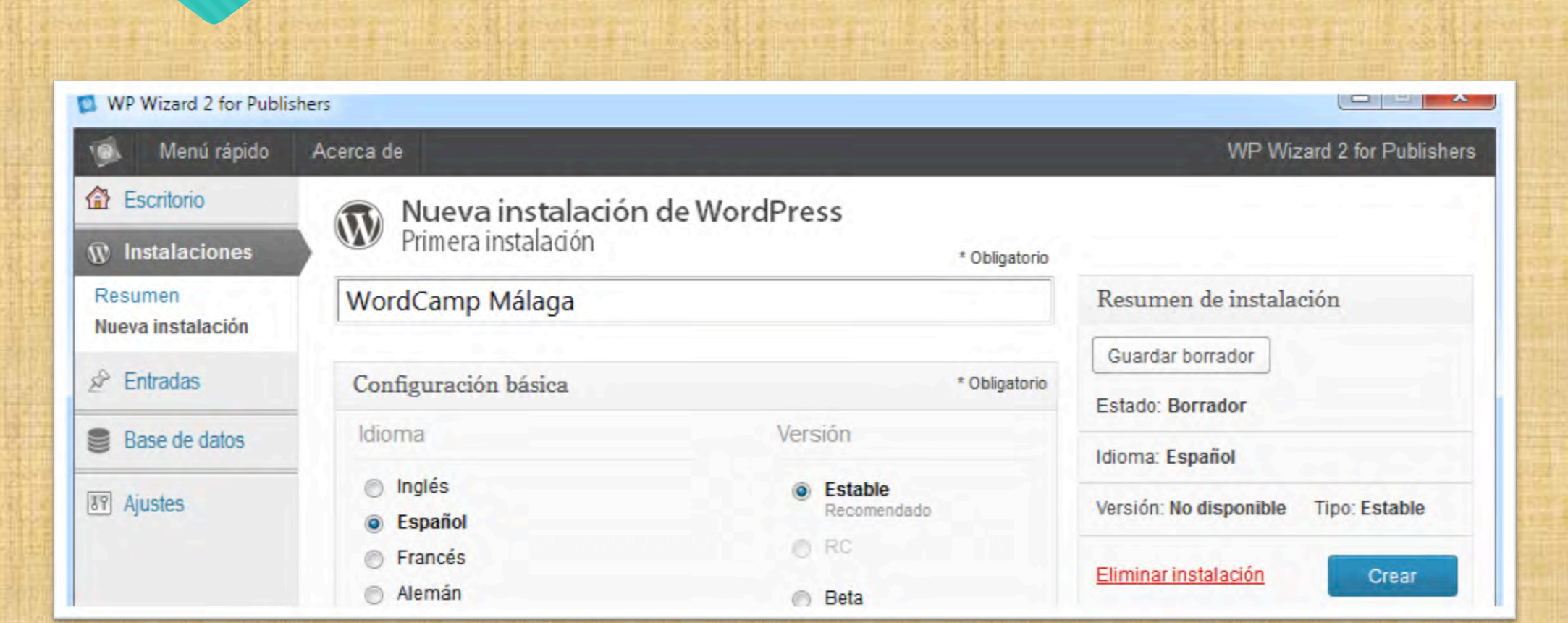

#### WP Wizard 2 for Publishers www.wpwizardapp.com *Configurar y personalizar*

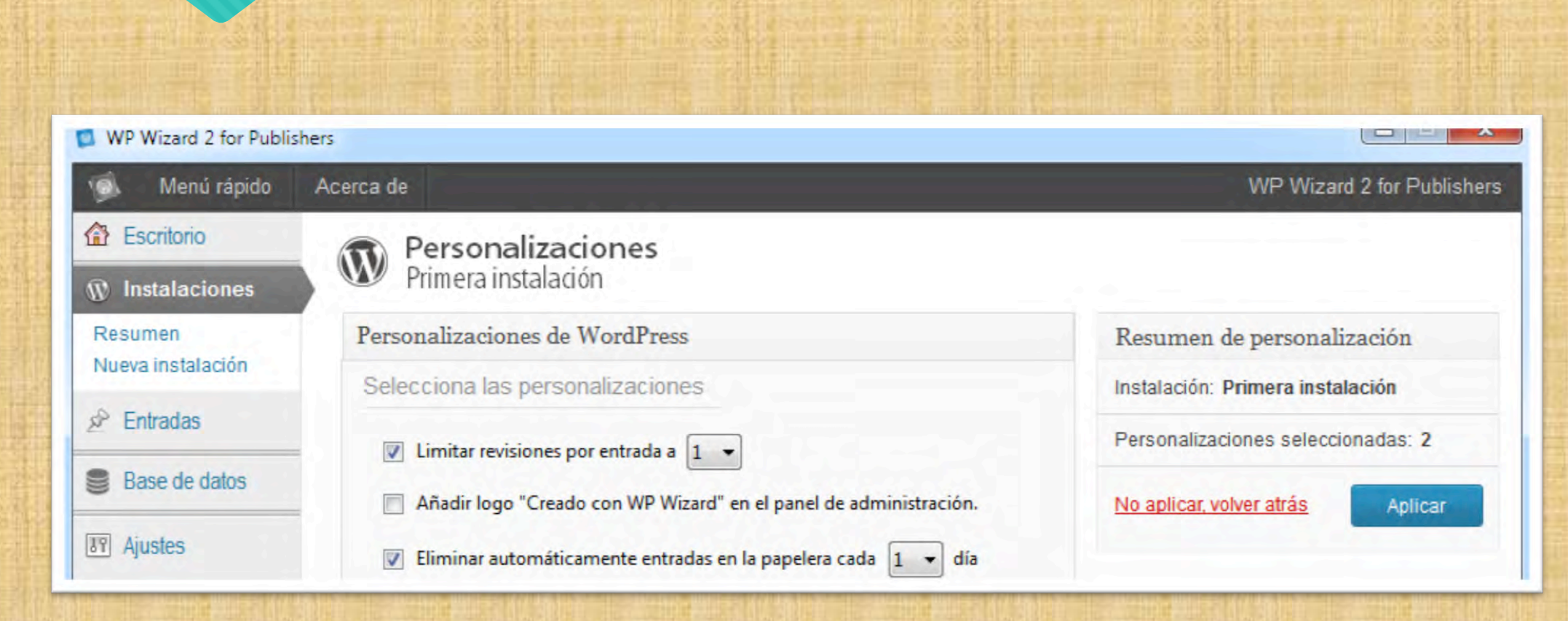

#### **WP Wizard 2 for Publishers** *Gestionar entradas*  www.wpwizardapp.co

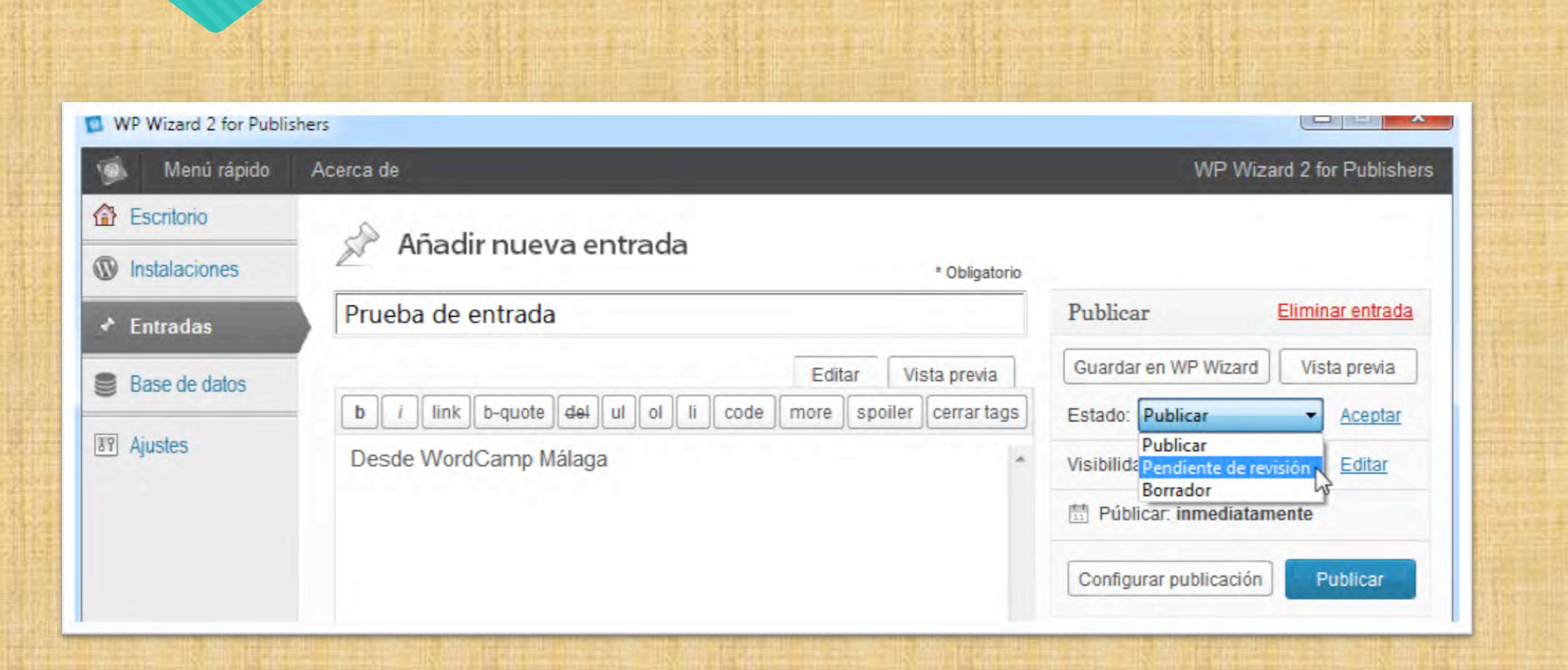

#### **WP Wizard 2 for Publishers**  *Versión 2.0.1 en camino*  www.wpwizardapp.com

- *Personalización de .htaccess*
- *Edición visual de personalizaciones*
- *Envío de entradas a múltiples sitios*
- *Exportar instalaciones*
- *Y más…*

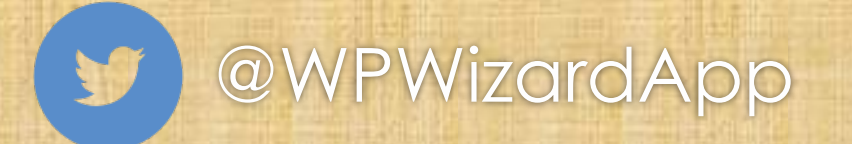

# **¿Preguntas?**

¡Gracias!

CAMI

MALAGA

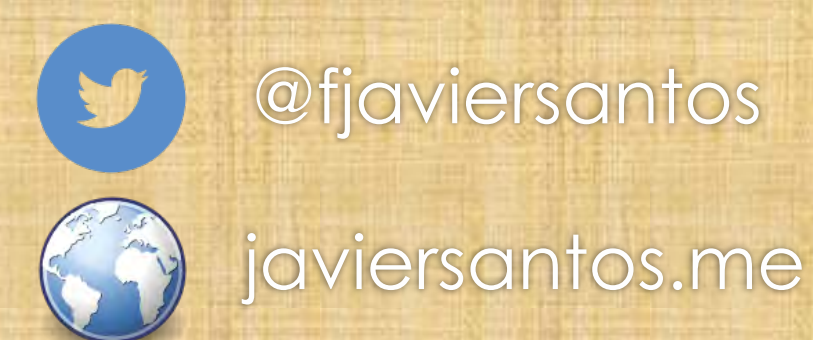